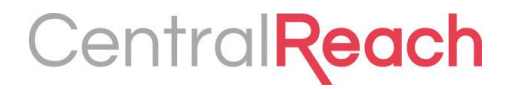

# **Updates for Org Admins**

What's changing for org admin users with the new CentralReach login experience.

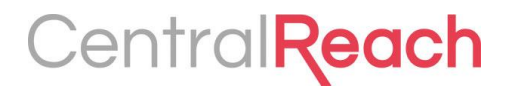

## Clients & **Generics**

What admin accounts will see and control when looking at a client or generic contact.

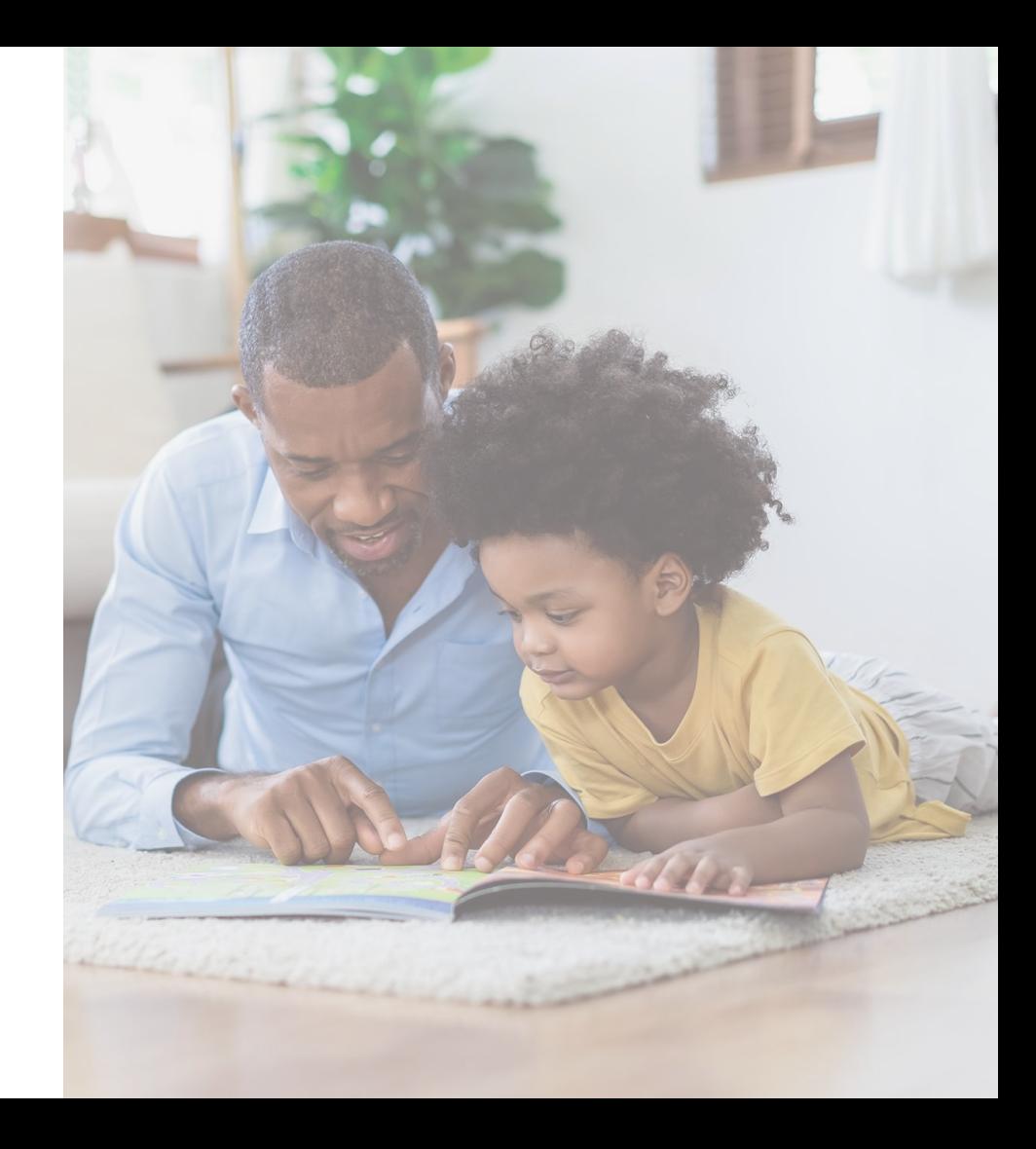

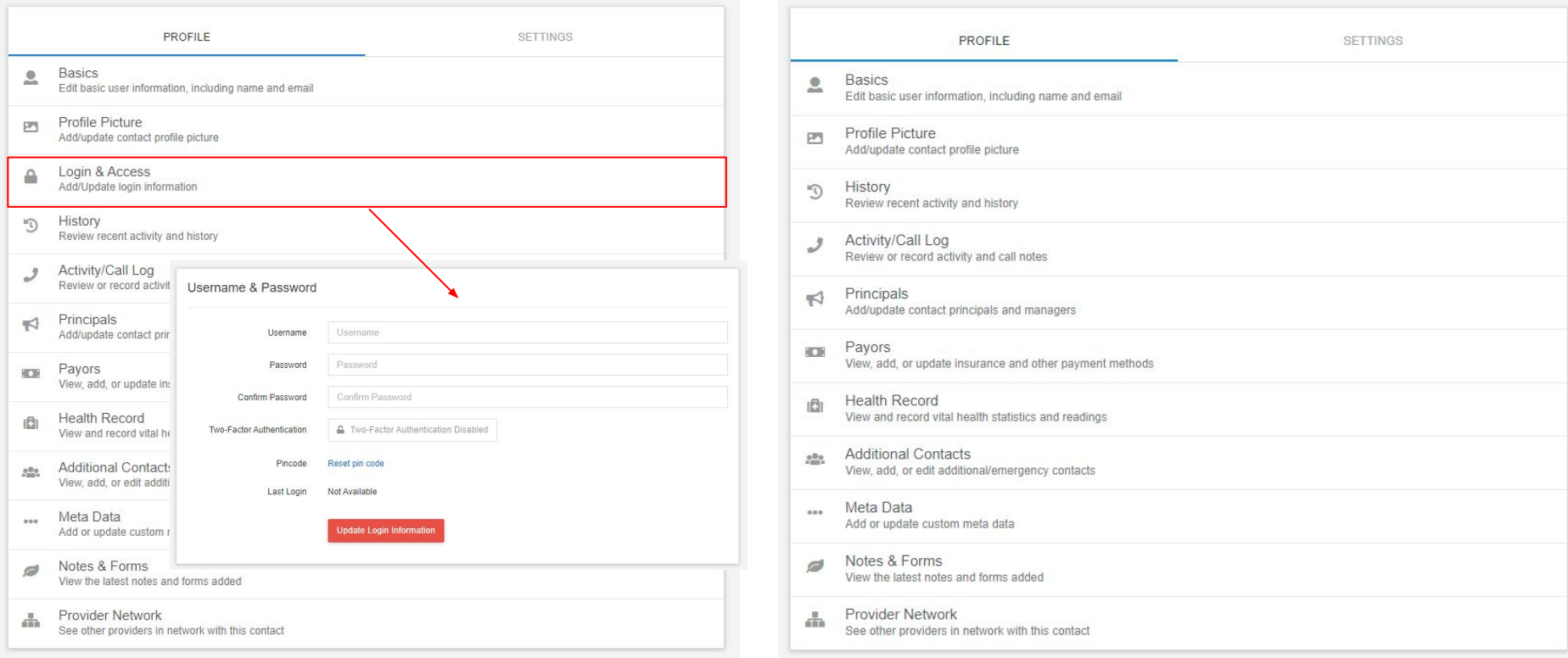

Org admins can access the Login and Access page of a client or generic contact, where they can set usernames and passwords to manage access to CentralReach.

#### After SSO:

Org admins can no longer access the Login and Access settings for contacts as this is now powered by CentralReach SSO and owned by the individual user for enhanced security purposes. To revoke user access, see the new "convert to user" option in the Basics section of the contact profile.

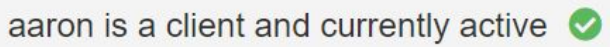

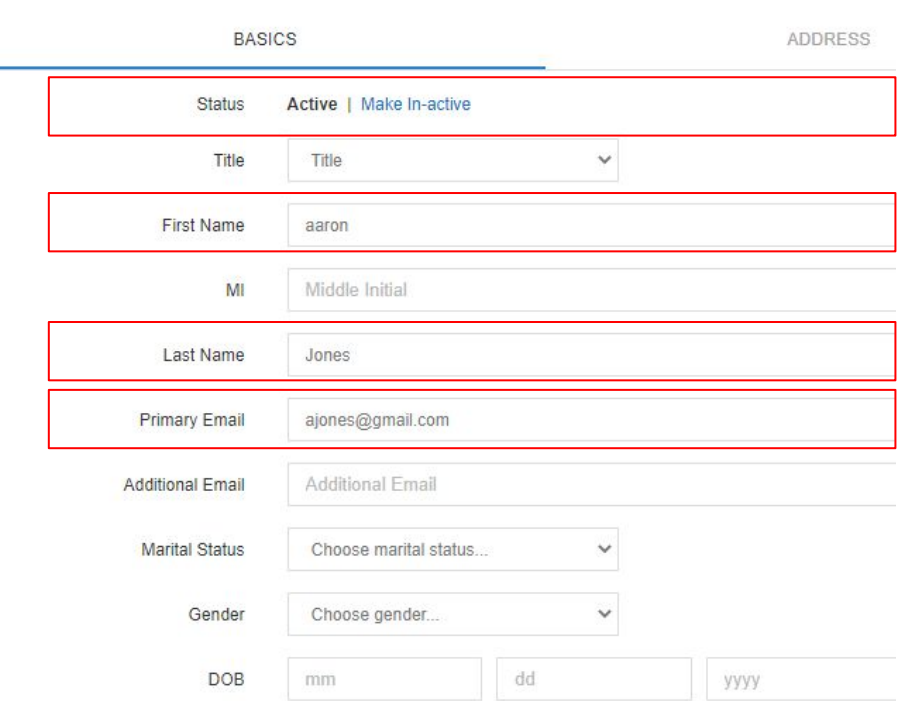

Org admins can make a contact active or inactive on the profile basics page.

Additionally, org admins can modify the primary email address, first name, and last name in the basics section of the profile at any time.

#### aaron is a client and currently active  $\heartsuit$

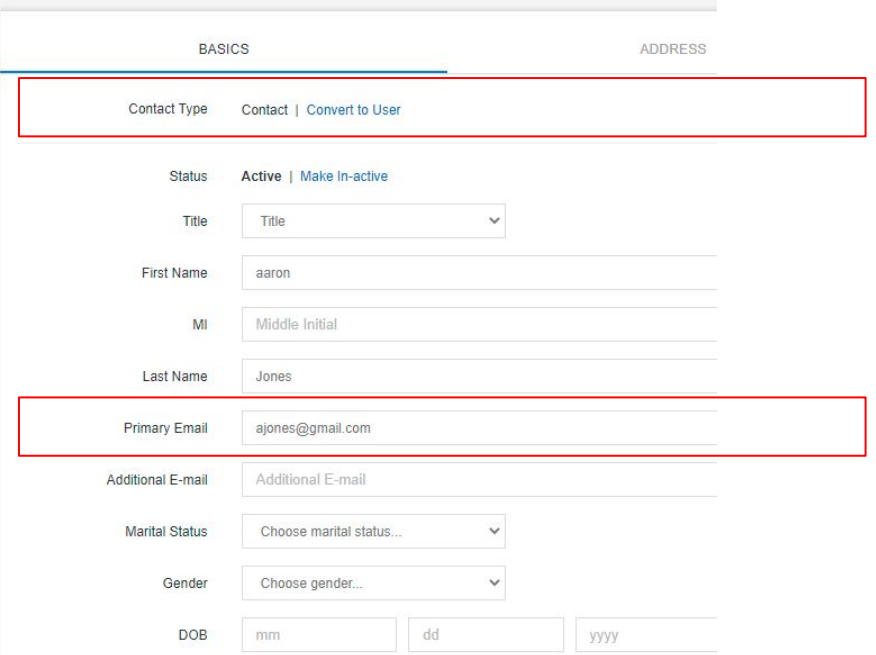

#### After SSO:

Org admins can still make a contact active or inactive, but will also have the ability to control access to CR through the "contact type" selections. A "contact" can remain active (e.g. for payroll purposes) but will have their access to the account revoked when in the "contact" status.

Org admins can also modify the primary email address field when a contact is in "contact" status.

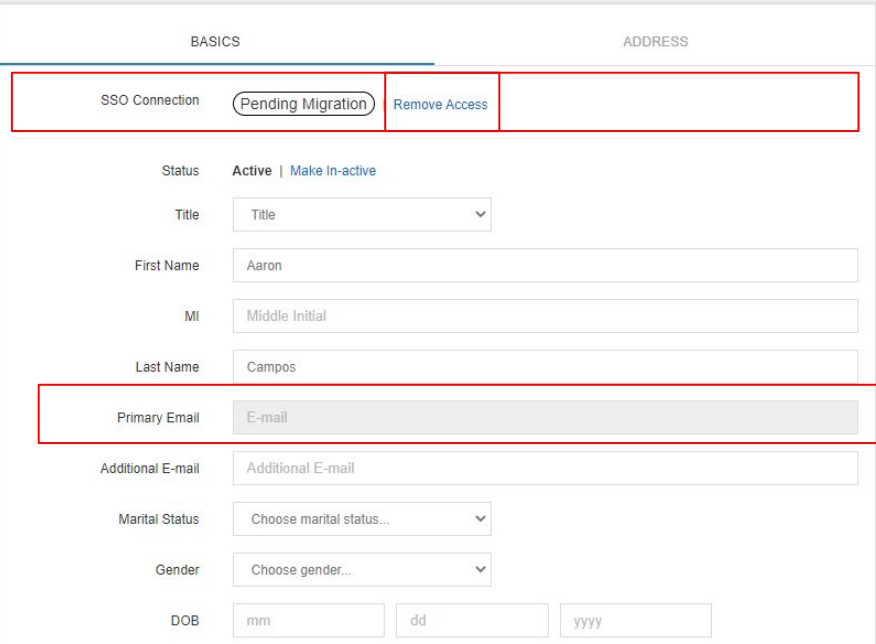

When clicking "convert to user" this changes to "SSO Connection" in the user interface (UI) and will show whether the user has completed the validation process or if they are still pending.

Once the SSO connection status switches to pending or migrated, the org admin will no longer be able to modify the primary email address field.

To revert back to "contact" the org admin can click "remove access" which will change the view and remove access from CR.

## Providers

What admin accounts will see and control when looking at a provider contact.

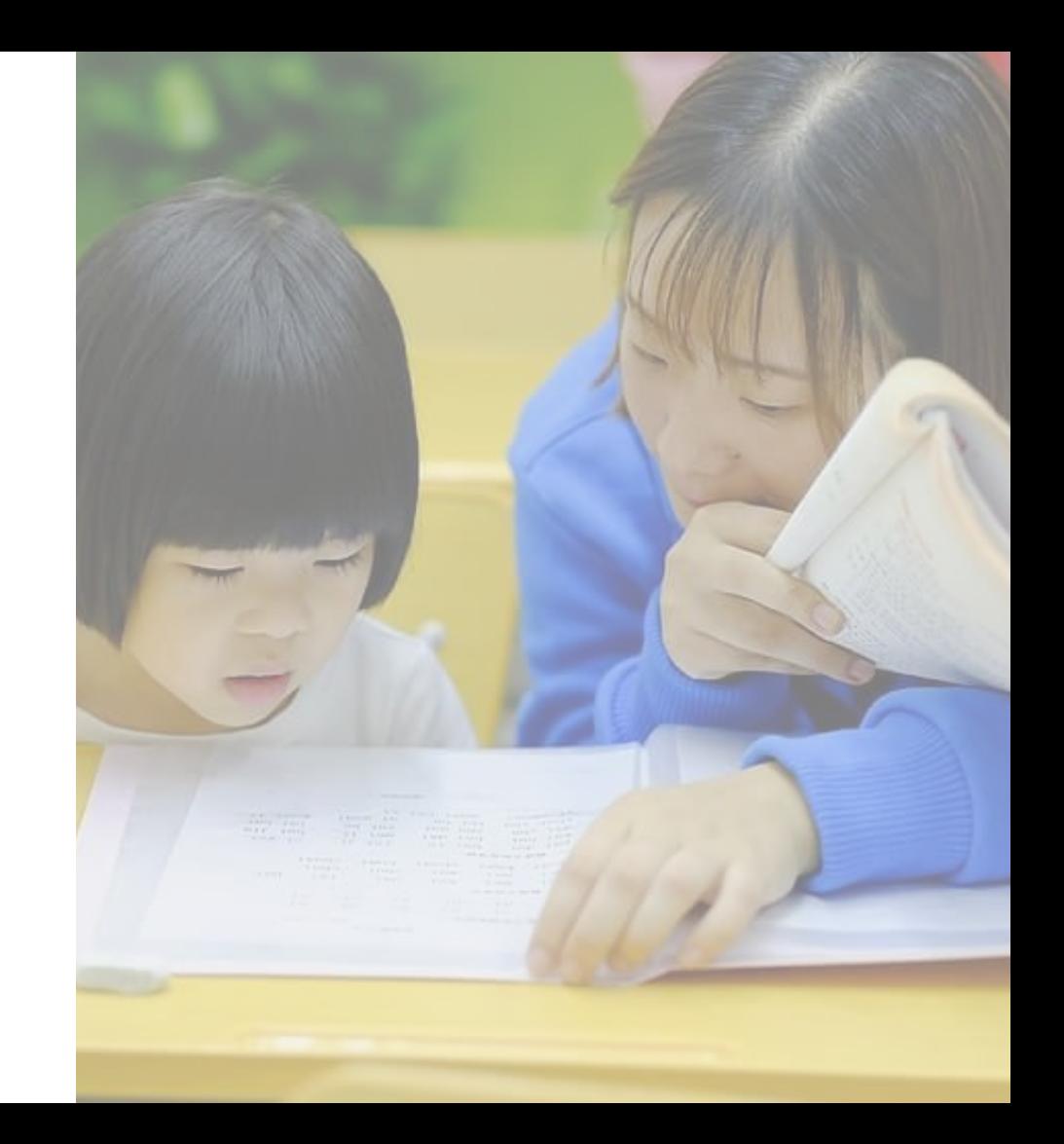

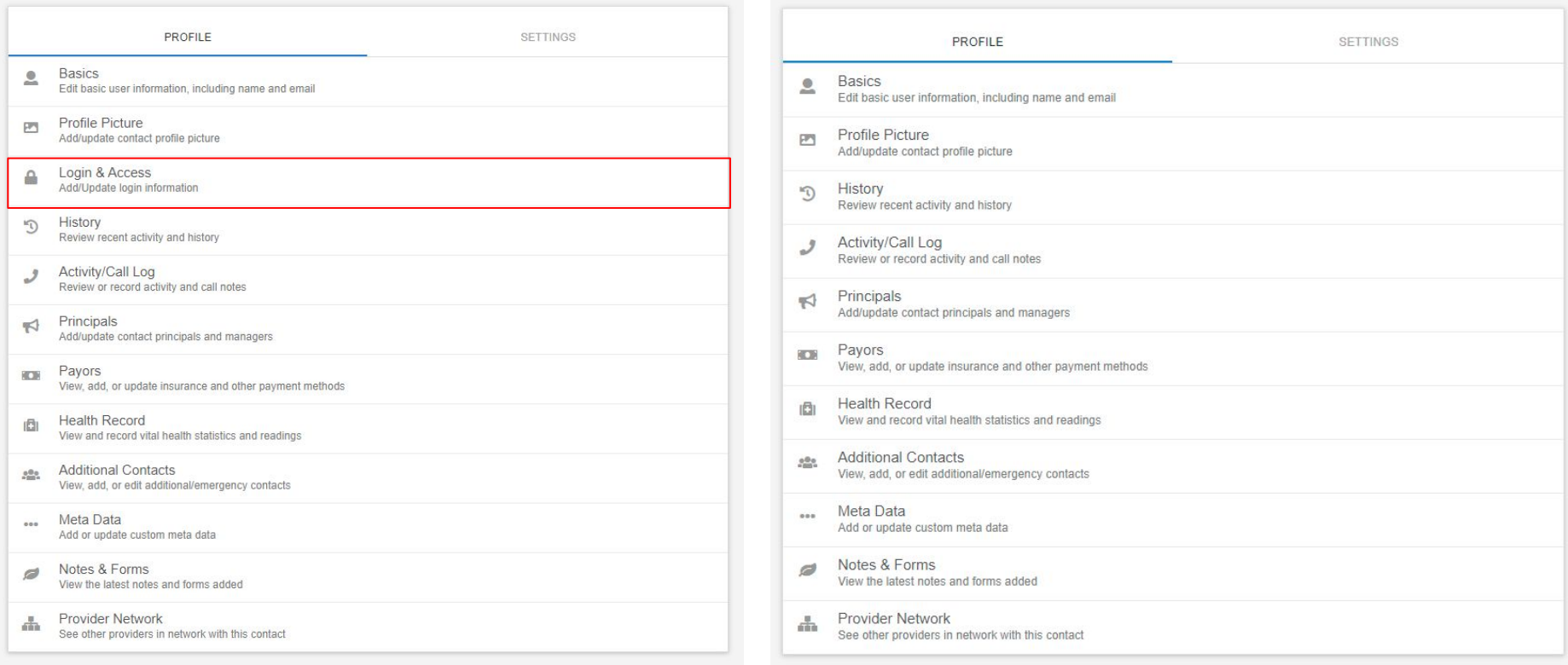

Org admins can access the Login and Access page of a client or generic contact, where they can set usernames and passwords to manage access to CentralReach.

#### After SSO:

Org admins can no longer access the Login and Access settings for contacts as this is now powered by CentralReach SSO.

Adam is an employee and currently active

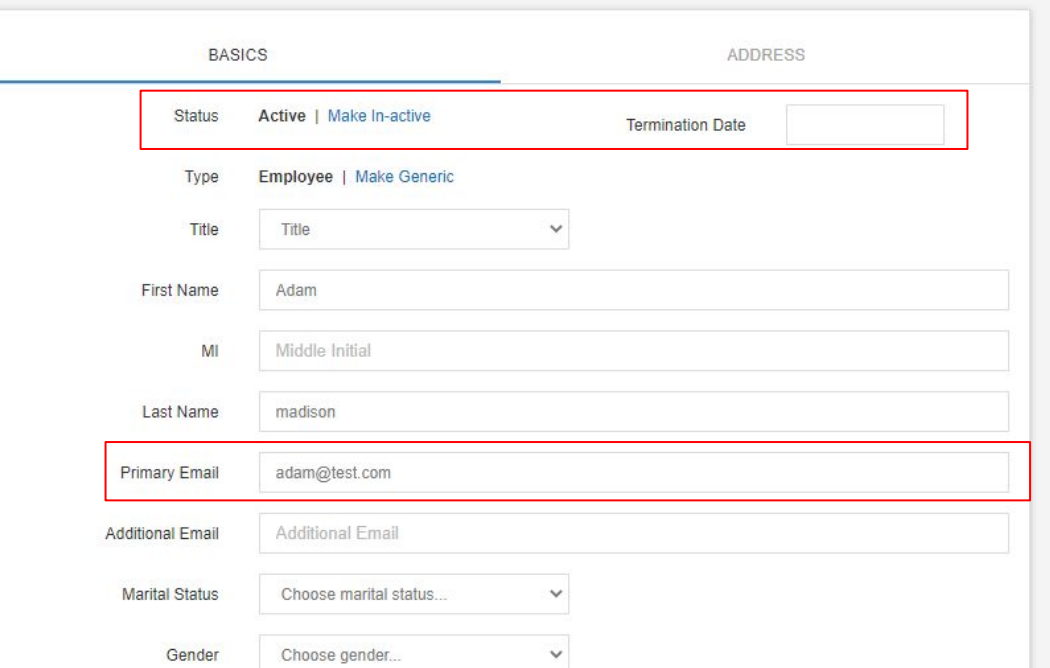

#### Current View:

Org admins can make a contact active or inactive on the profile basics page, and revert access by changing the username and/or password of the contact.

Additionally, org admins can modify the primary email address in the basics section of the profile at any time.

#### Adam is an employee and currently active  $\bullet$

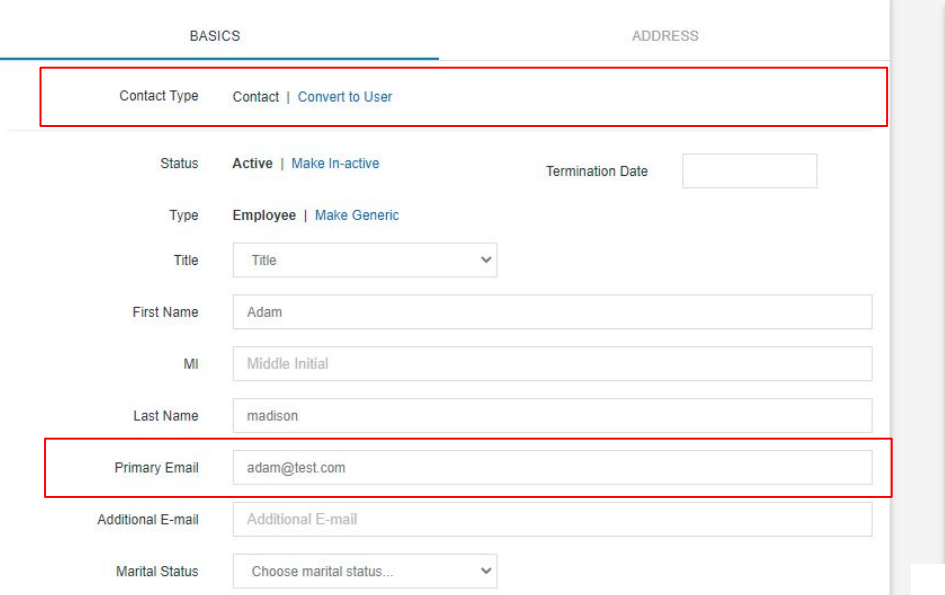

#### After SSO:

Org admins can still make a contact active or inactive, but will also have the ability to control access to CR through the "contact type" selections. A "contact" can remain active (e.g. for payroll purposes) but will have their access to the account revoked.

Org admins can also modify the primary email address field when a contact is in "contact" status.

When clicking "convert to user" this changes to "SSO Connection" and will show whether the user has completed the validation process or if they are still pending.

Once the SSO connection status switches to pending or migrated, the org admin will no longer be able to modify the primary email address field.

To revert back to "contact" the org admin can click "remove access" which will remove access to CentralReach and make the primary email address editable.

Adam is an employee and currently active  $\bullet$ 

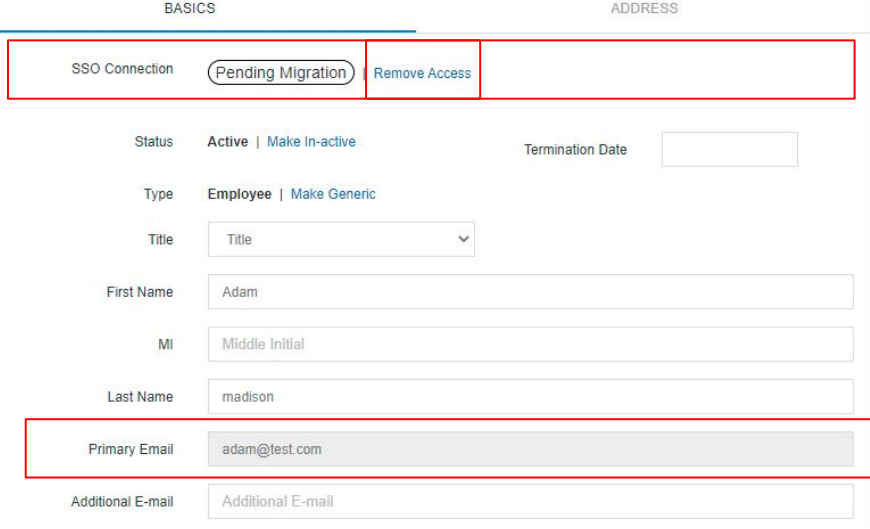

## Org Admin Settings

What admin accounts will see when looking at their admin account and where they can adjust account-level security settings.

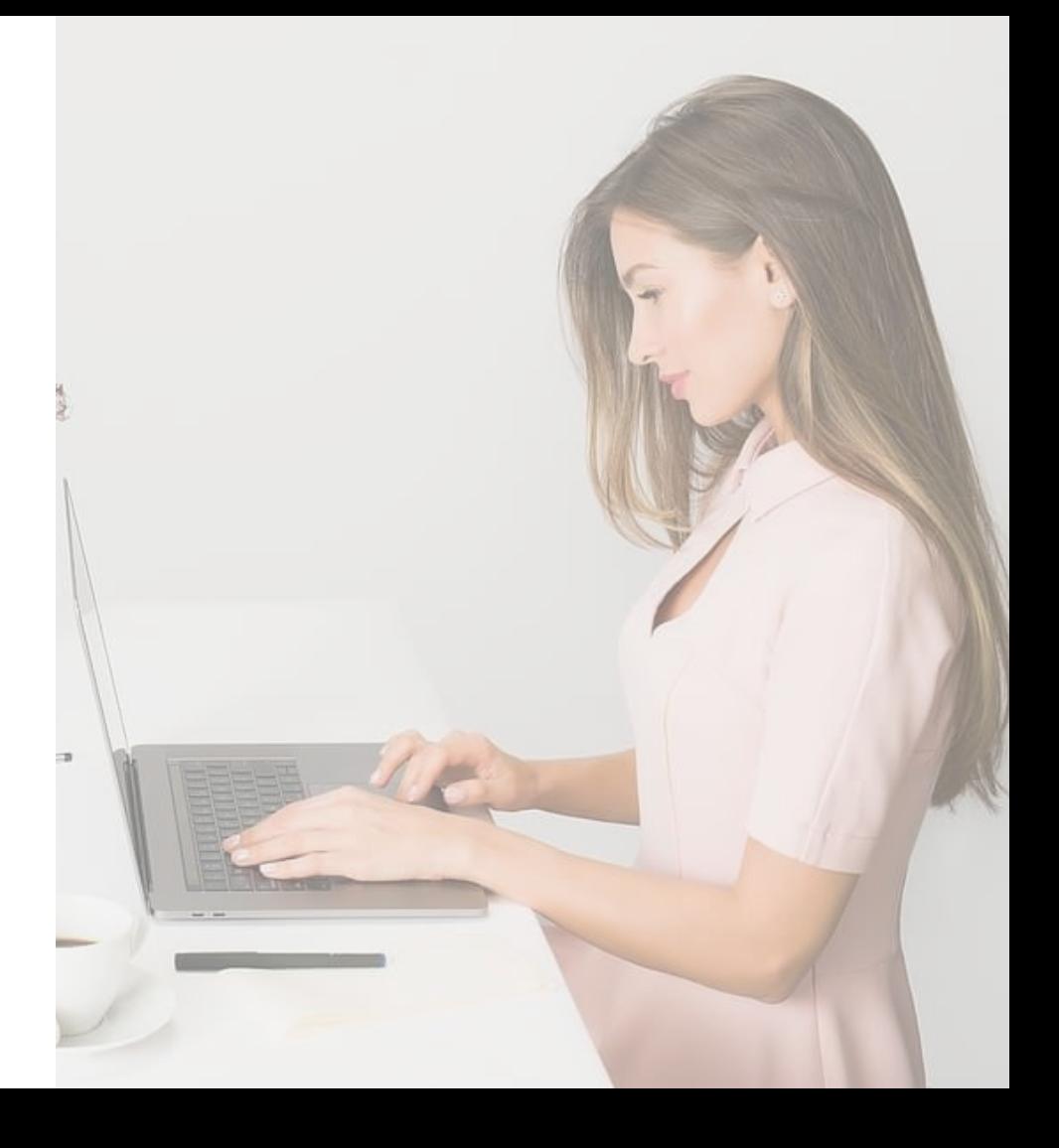

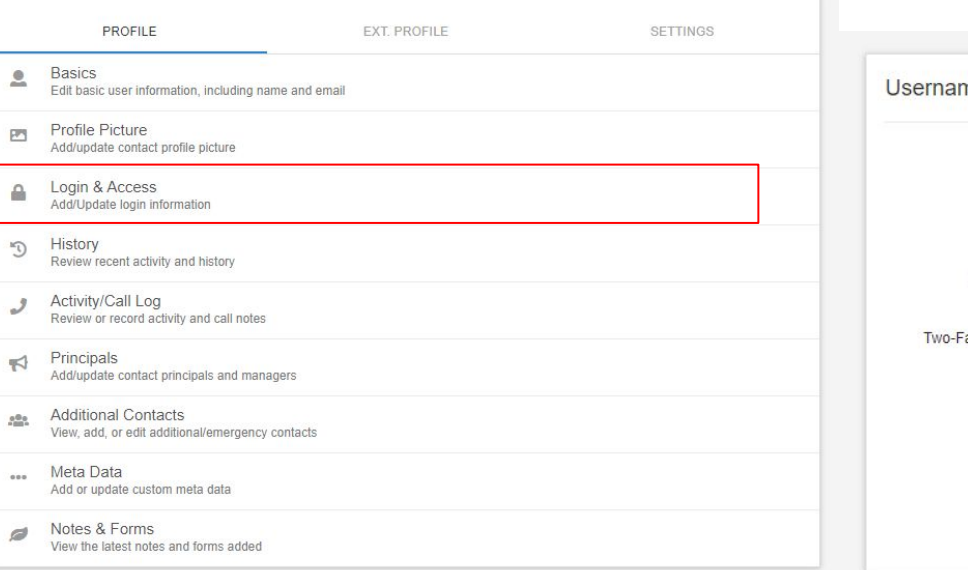

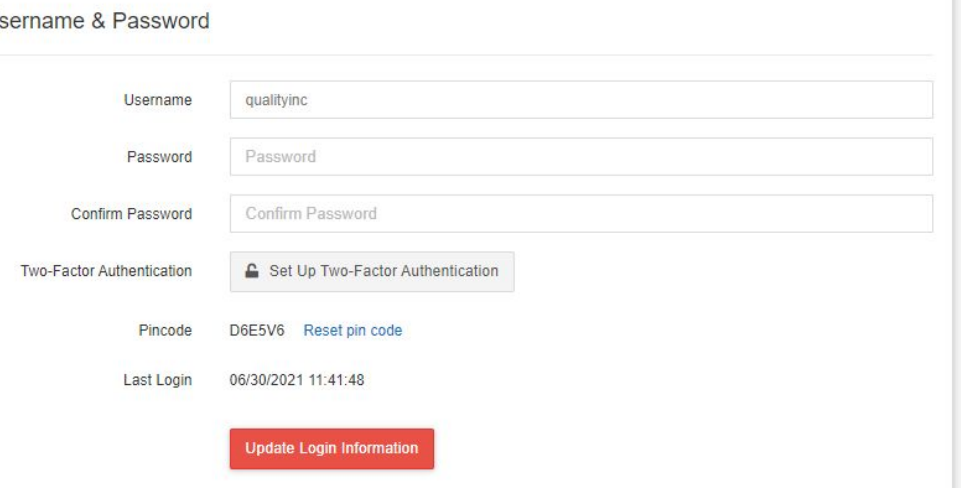

Org admins can control their login and access settings via the Login & Access option from the profile menu. This includes managing username, password, 2FA, pincodes, and security questions.

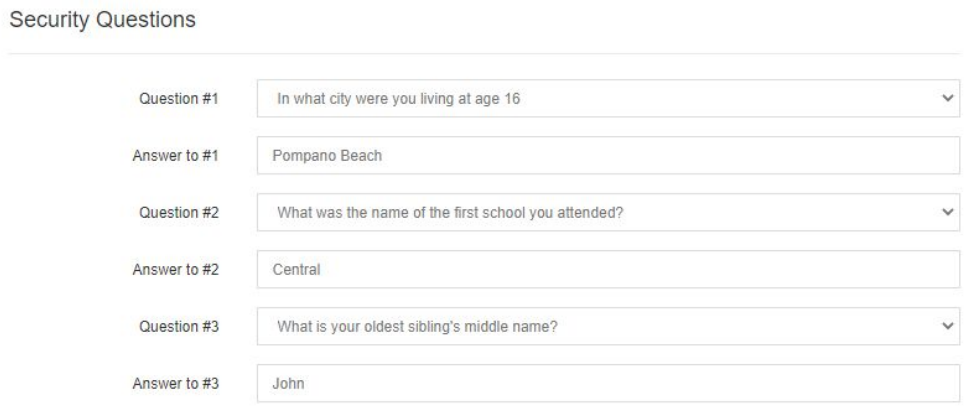

#### After SSO:

All Login & Access settings are now managed within the new SSO Settings page.

The Login & Access option from the profile menu or the Single Sign On Settings option from the settings menu will redirect you to the SSO settings page.

Under the Basic Information section you can modify the security settings for the org account including password updates and MFA set up (for the org account user only).

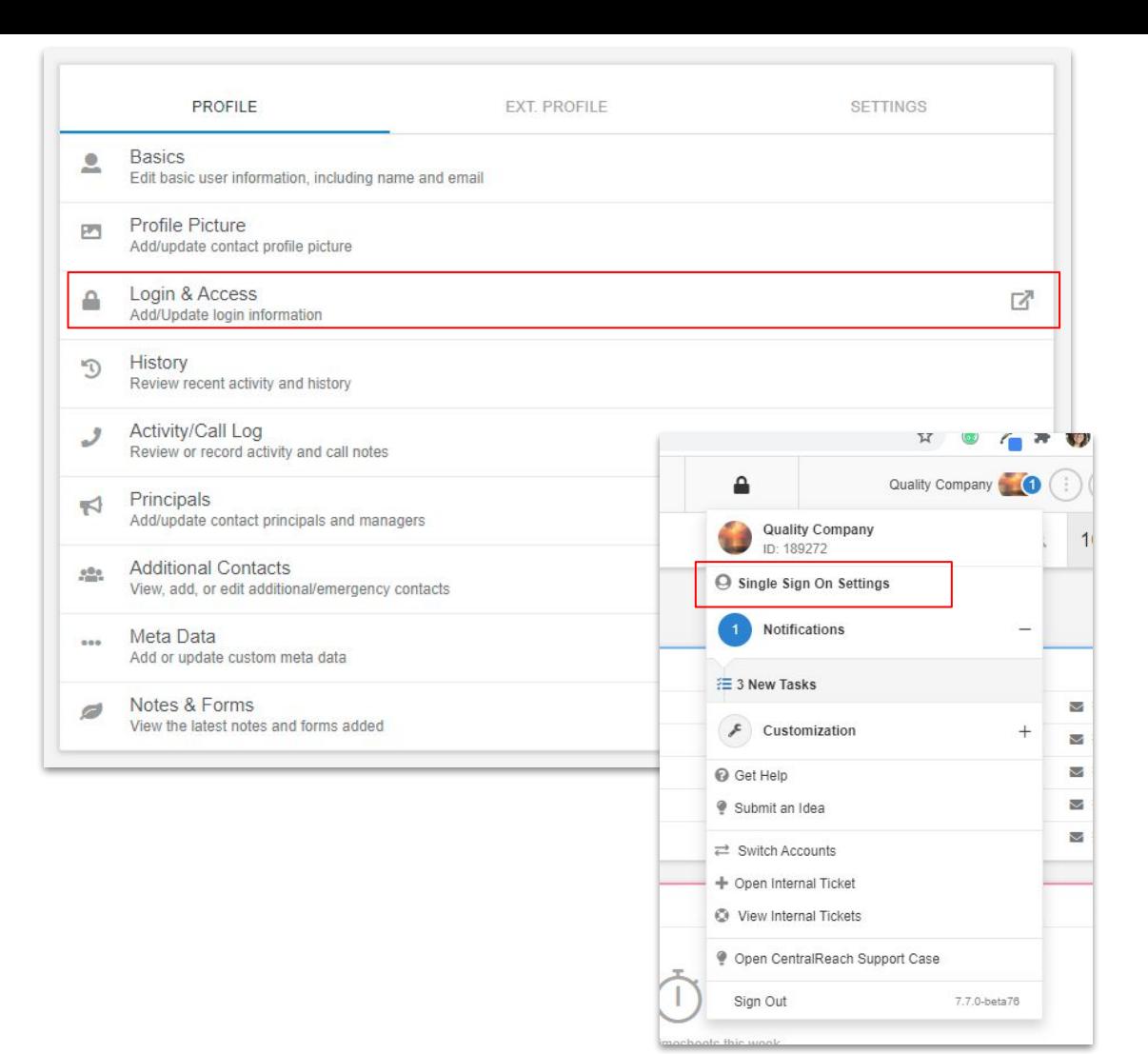

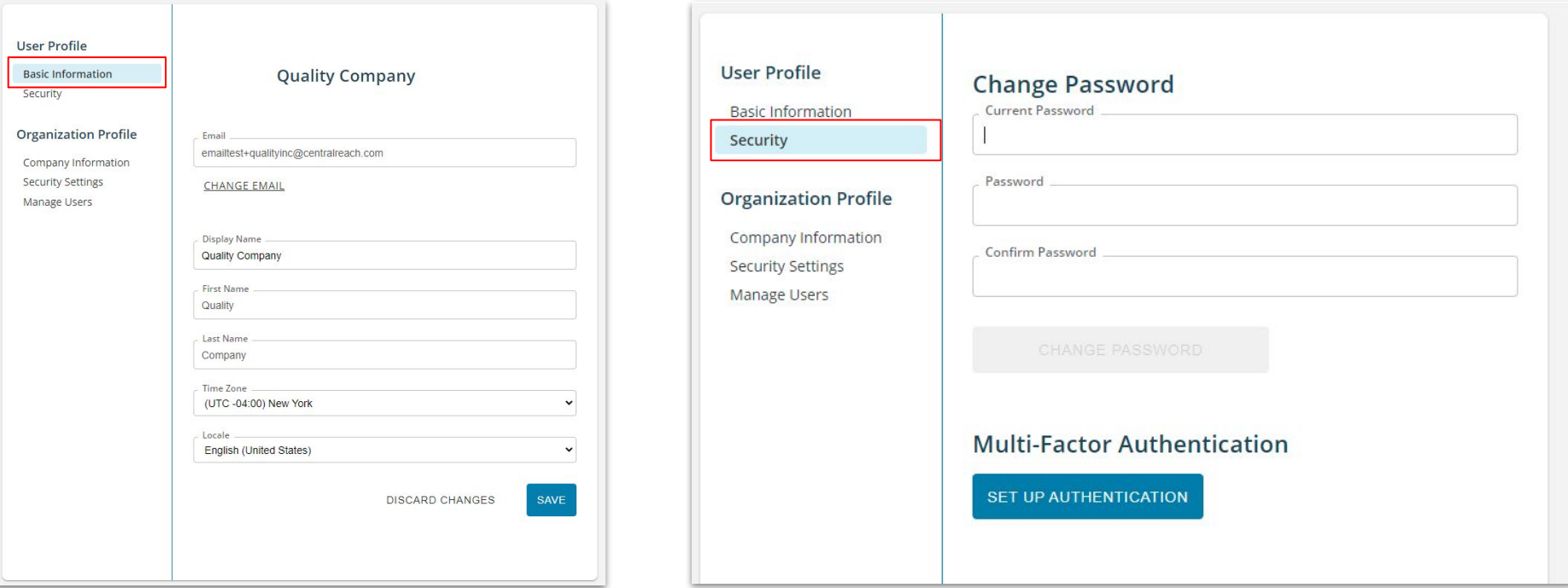

#### After SSO:

Under the Basic Information section you can modify the org email address, email address, time zone, and language/locale. The organization name is synced from CentralReach.

Note that at this time, these fields do not update or impact the CentralReach environment, and are only on record within the SSO environment.

Under the Security section, you can change the password for the org account as well as set up multi-factor authentication for the org account.

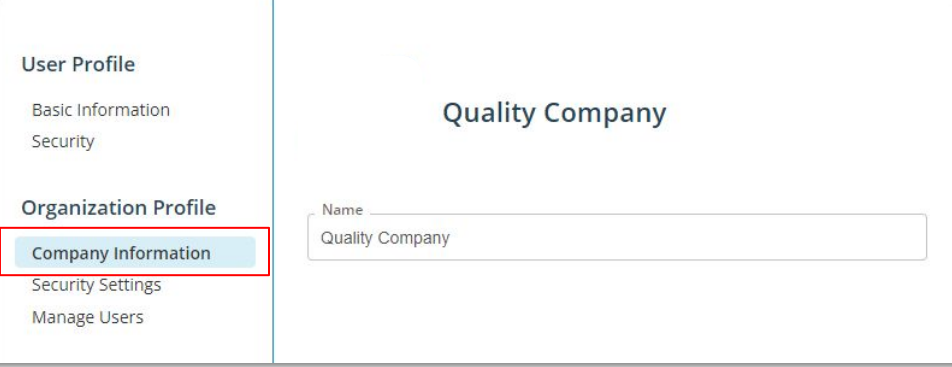

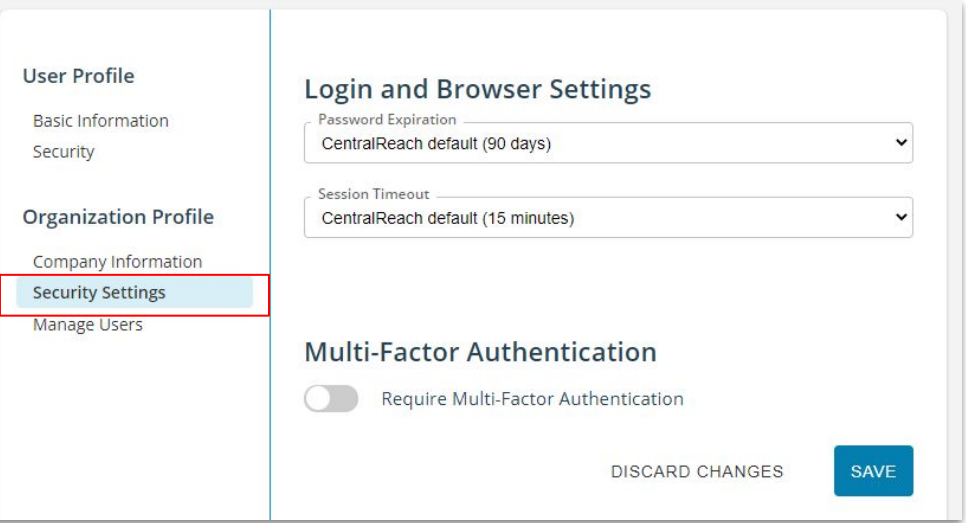

#### After SSO:

Under the Organization Profile settings, org admins can control the following items:

**Company Information:** The name of the company is synced from CentralReach and cannot be changed in the SSO Setting page.

**Security Settings:** The *password expiration* and *session timeout* settings can now be controlled here.

Organizations who did not have a password expiration set up will default to 90 days.

Organizations with a legacy session timeout (90 minutes and 180 minutes) will default to 15 minutes.

All other settings in place prior to go-live will remain the same after go-live.

**Multi-factor authentication** for the entire organization (including the client portal) can also be toggled on and off here. No organizations will be automatically opted into MFA, so any current 2FA users can opt back in en-masse using this toggle.

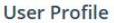

**Basic Information** Security

**Organization Profile** 

Company Information

**Security Settings** 

Manage Users

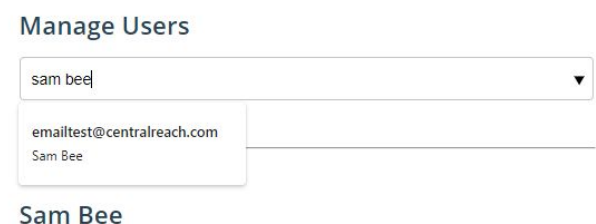

#### **Basic Information**

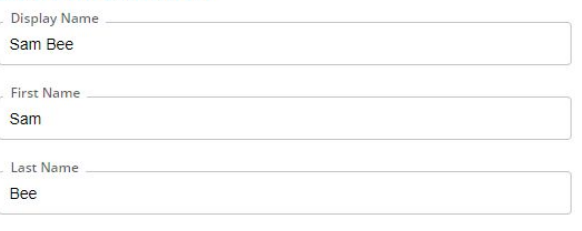

#### **Multi-Factor Authentication**

User has multi-factor authentication enabled.

**DISABLE MULTI-FACTOR AUTHENTICATION** 

#### After SSO:

Org admins can opt users in or out of MFA on this page. They cannot edit or modify any of the information here such as first or last name. These elements are synced from the CentralReach Platform.

To find a user, search for a migrated user in the "Find Users…" search bar.

Once the user has been found, the org admin can see if they have opted into MFA. An org admin can enforce or remove MFA from any user account. Please note that the user can opt themselves back in to MFA at any time through their own SSO settings.

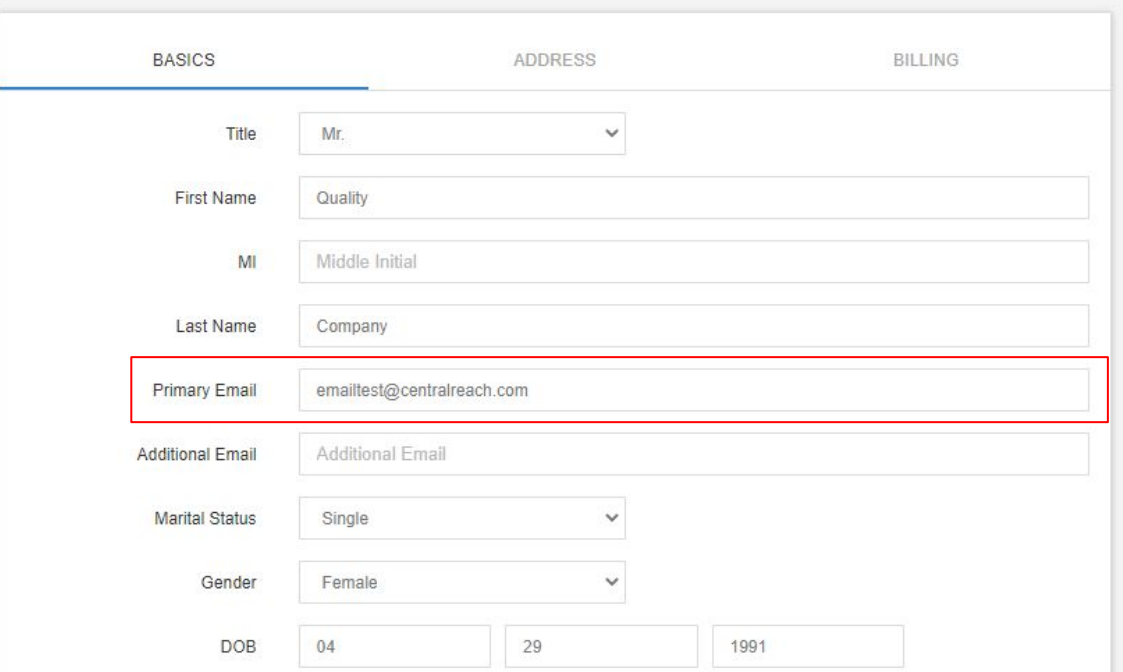

#### Current View:

Org admins can control their primary email address on the org account via the basics section of the org account profile. Additionally, this email can be the same as an active employee contact within the CentralReach account.

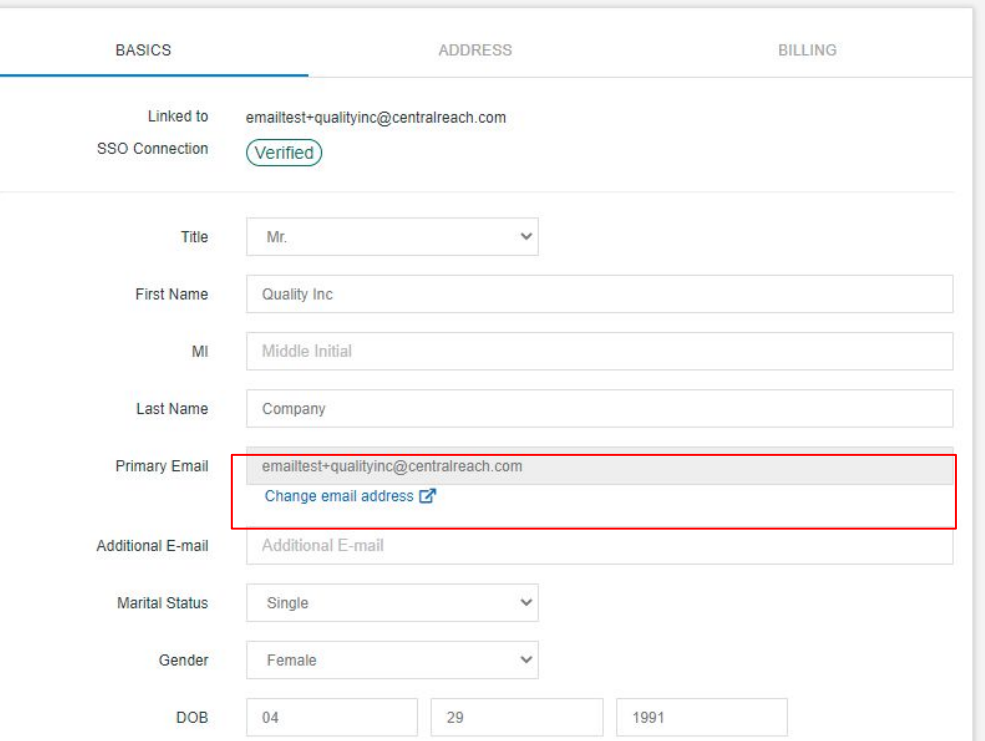

#### After SSO:

Org admins will see their linked email address and confirmation that their SSO connection is verified. The email address should match what is listed in the primary email address field

The primary email address field is now greyed out. The primary email address can be changed by clicking the hyperlink to "Change email address." This link will bring you to the external SSO settings page (as indicated by the box and arrow icon).

Lastly, this email address must be a unique, individual email address and cannot match an active user within the CentralReach account.

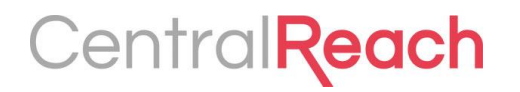

## Permission Update

There will be a slight modification to the way the Manage Own Profile Info Permission behaves with Release 7.7 (SSO).

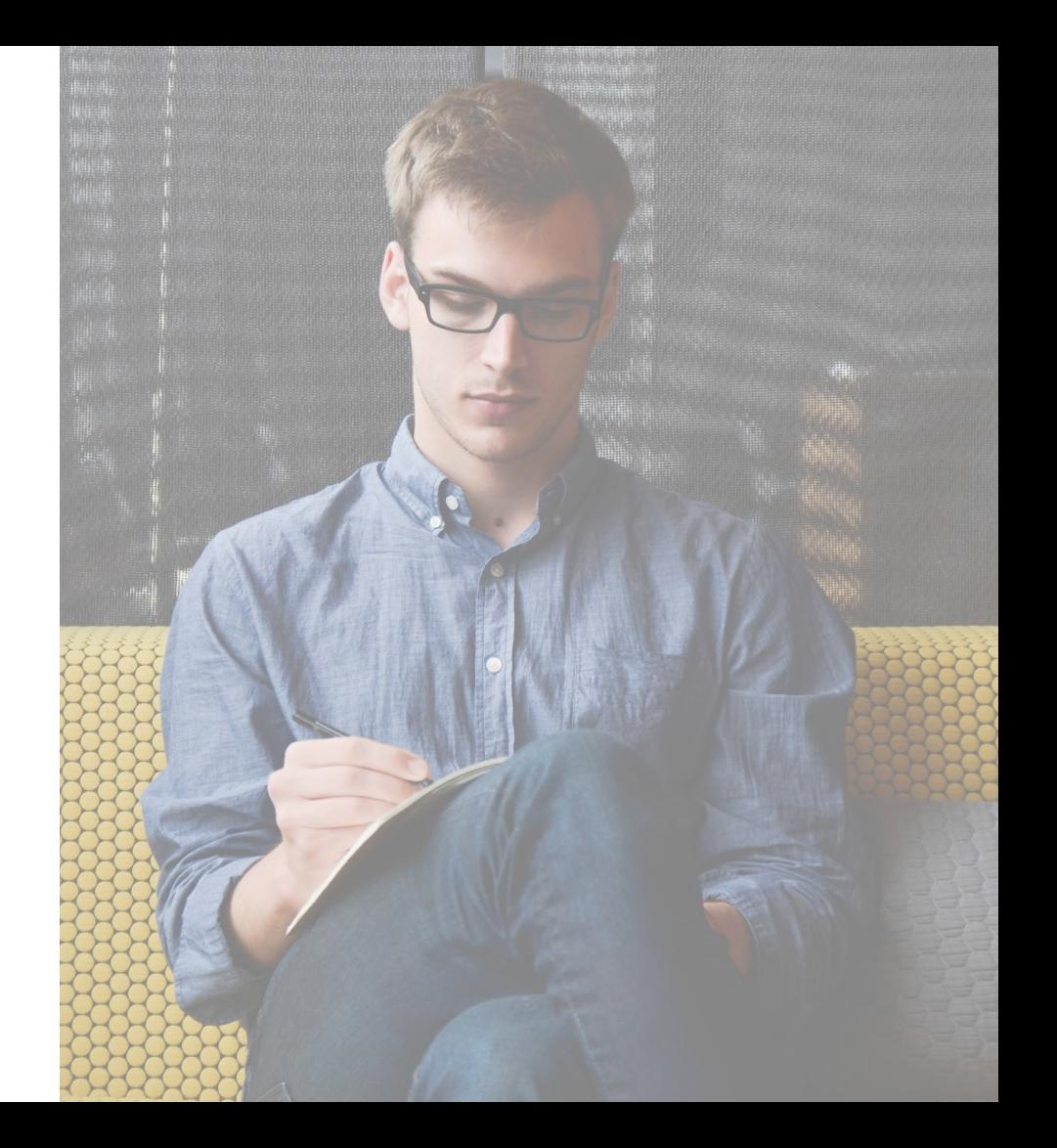

Contacts > Manage Own Basic Info Allows contact to manage his/her own basic information / profile

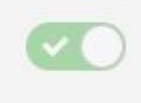

#### Current Behavior:

Only users with the Contact > Manage Own Basic Info permission turned on have the ability to modify their primary email address.

#### After SSO:

Users will be able to modify their primary email addresses. This is intentional for the SSO release in order to ensure users will be able to login and access CentralReach on go live, as there are many users who still do not have valid email addresses in the primary email address field.

#### Future Release (TBA):

In a future release, this permission will revert back to its original intended functionality and will prevent users from modifying their email addresses unless this permission is granted.

## Questions?

Contact your CentralReach Customer Success Lead for any questions.

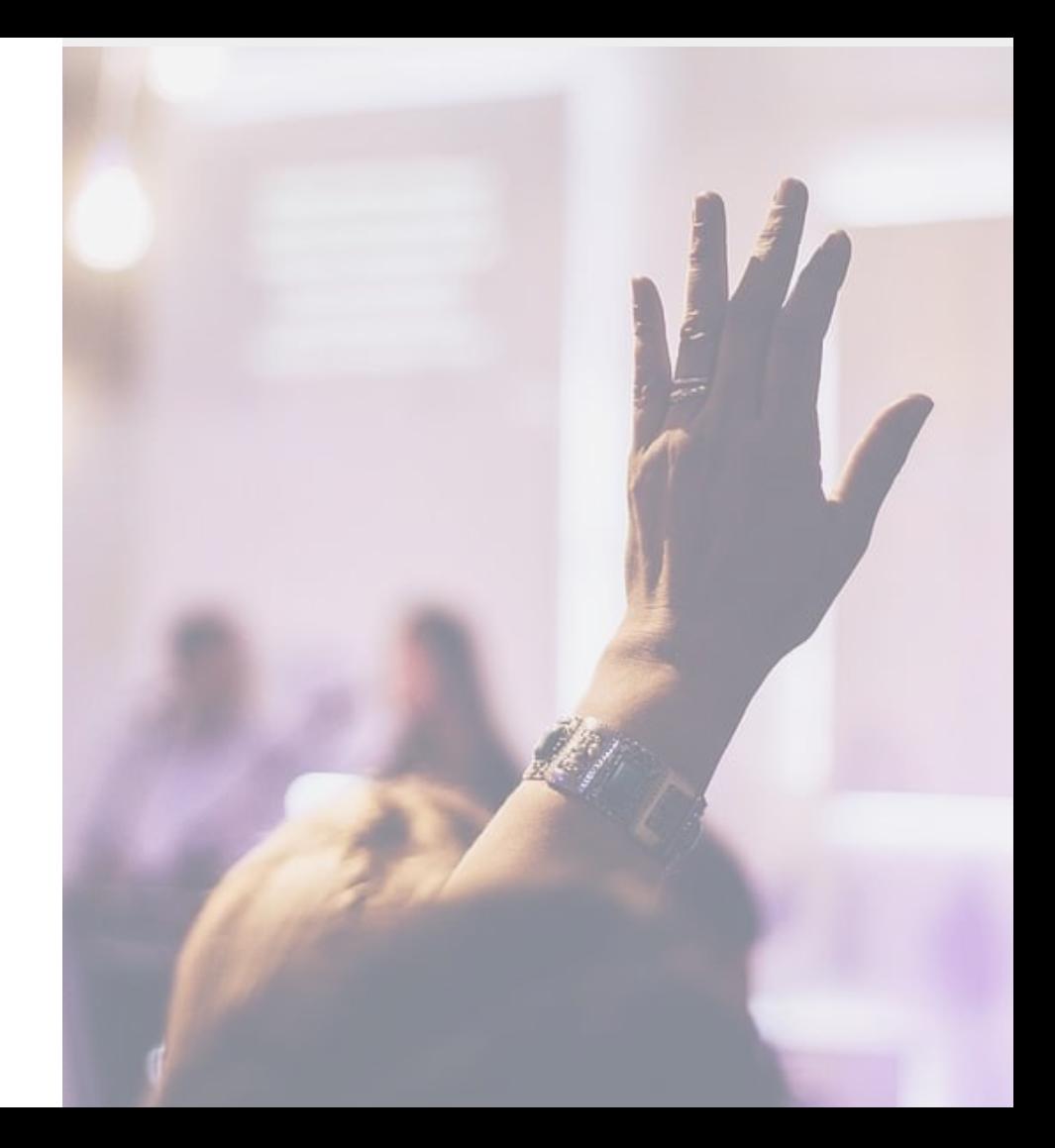